# brother

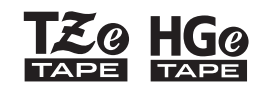

Eg HGg Ptouch

Čeština *E110* Příručka uživatele

# brother

**ZO HGO** 

Ptouch

# *E110* Příručka uživatele

# Čeština

Děkujeme, že jste si zakoupili přístroj na štítky Brother P-touch!

S novým přístrojem na štítky Brother P-touch můžete vytvářet spousty vlastních samolepicích štítků.

Tento přístroj na štítky P-touch používá pásky Brother TZe nebo HGe. Kazety s páskou TZe a HGe jsou k dispozici v řadě barev a velikostí. Úplný seznam pásek kompatibilních s tímto přístrojem na štítky P-touch najdete na webu **[www.brother.com](http://www.brother.com)**.

Před použitím tohoto přístroje na štítky P-touch si přečtěte tuto příručku a přiloženou Příručku bezpečnosti výrobku. Po přečtení příručku uschovejte na bezpečném místě.

 **ZAČÍNÁME 1**

### <span id="page-1-0"></span>**Instalace napájení a kazety s páskou**

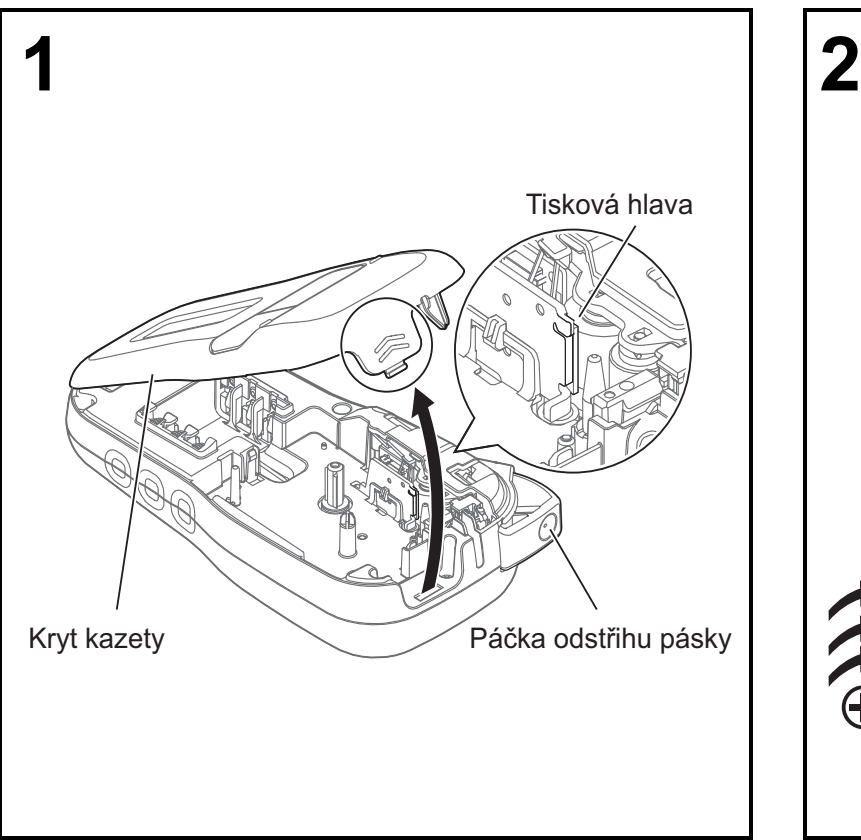

**Když LCD displej směřuje dolů, otevřete kryt kazety stlačením rýhového výstupku a zatlačením na kryt ve směru šipky, viz obrázek.** 

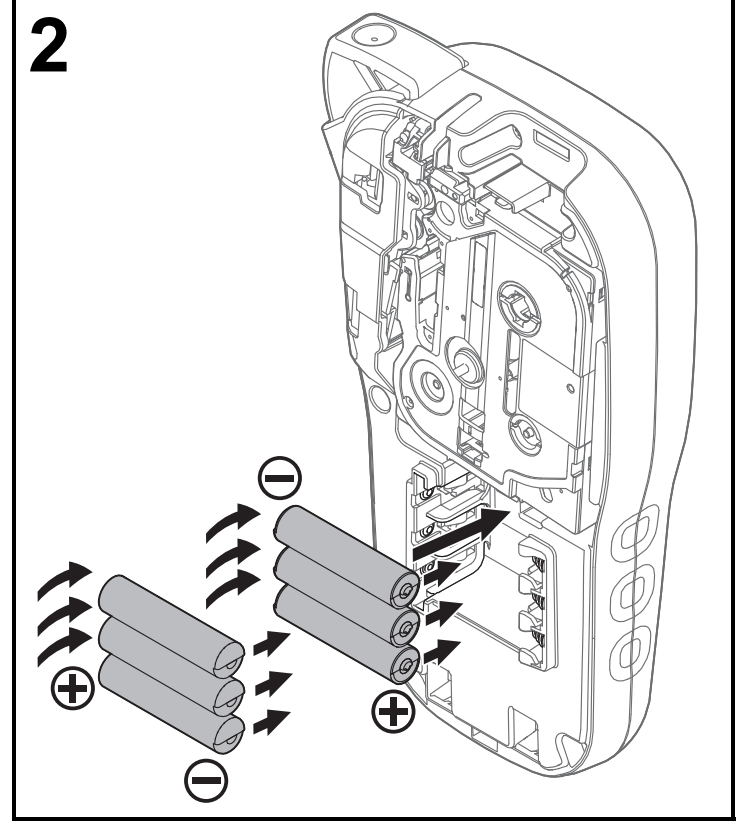

Ver. 01

**Při výměně baterií nebo kazet s páskou vždy vypněte napájení.**

**Tento přístroj na štítky P-touch vyžaduje šest alkalických baterií AAA nebo šest plně nabitých akumulátorů Ni-MH AAA (nejsou součástí dodávky).** 

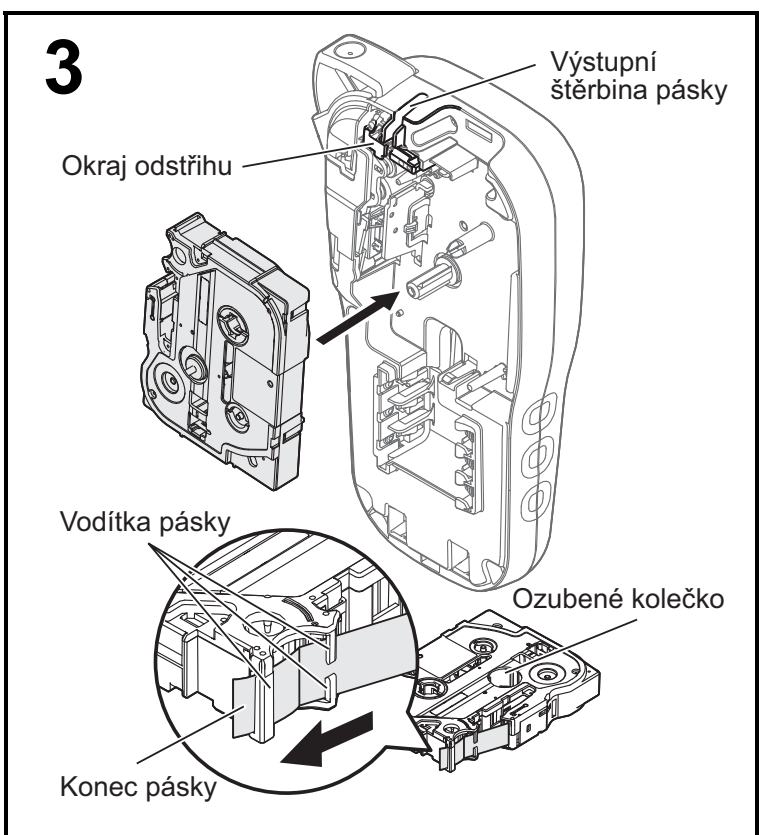

#### **Vložte kazetu s páskou podle vyobrazení uvnitř přihrádky. Zlehka zasuňte kazetu do přístroje na štítky P-touch, aby zapadla na své místo.**

- Ujistěte se, že je na kazetě s páskou označení E nebo HG<sub>@</sub>
- V tomto přístroji používejte pouze pásky Brother TZe nebo HGe.

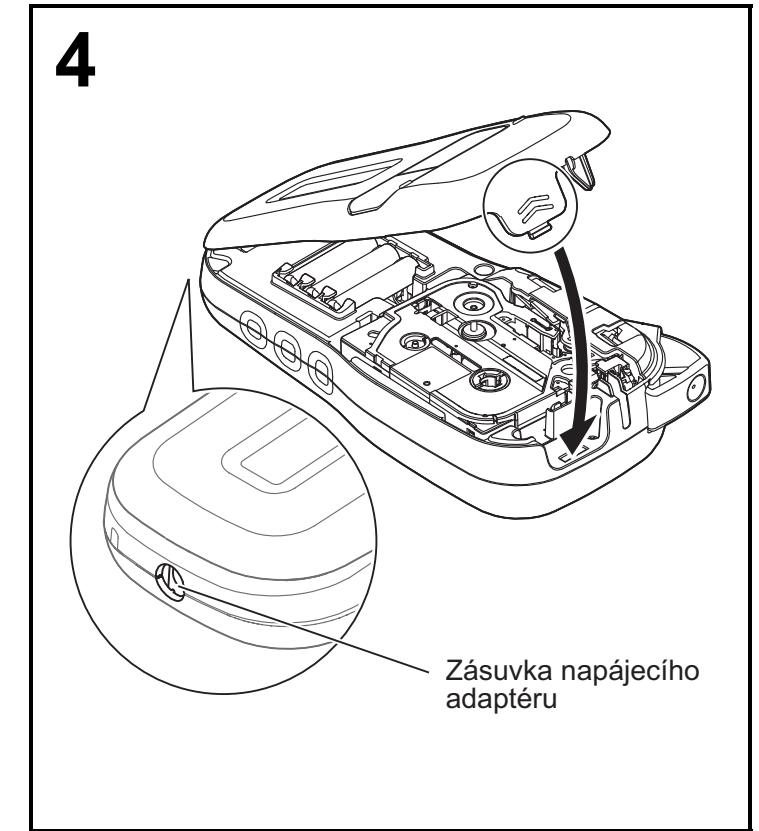

#### **Uzavřete kryt kazety a jemně na něj zatlačte, aby zapadl na své místo.**

#### **O POZNÁMKA**

Pokud místo použití baterií upřednostňujete volitelný napájecí adaptér (AD-24ES):

- **1.** Zasuňte zástrčku kabelu napájecího adaptéru do zásuvky napájecího adaptéru na boku přístroje na štítky P-touch.
- **2.** Zasuňte napájecí adaptér do uzemněné elektrické zásuvky.

## **LCD displej**

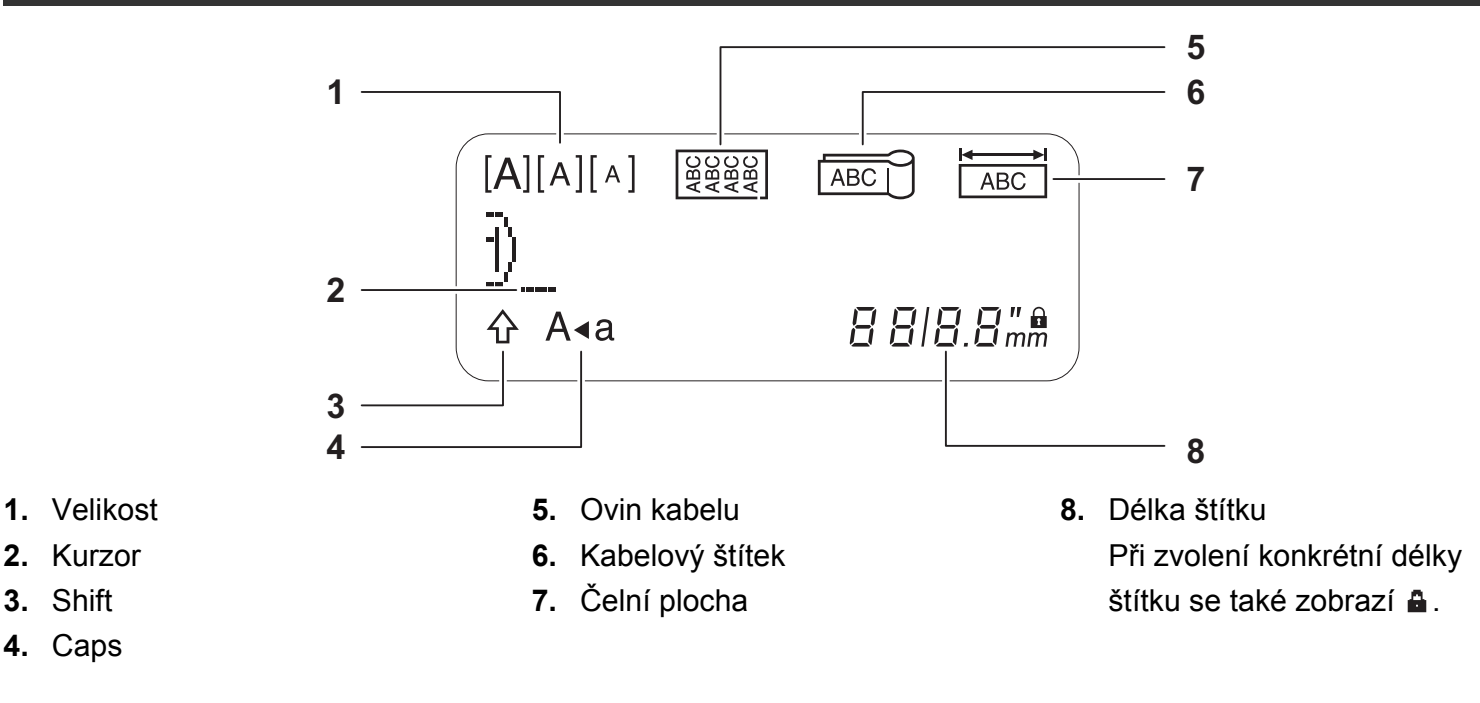

#### **O** POZNÁMKA

• Displej LCD sice zobrazuje jeden řádek o 15 znacích, ale je možné zadávat text o délce až 80 znaků.

• Délka štítku zobrazená na displeji LCD se může mírně lišit od skutečné délky vytištěného štítku.

### **Klávesnice**

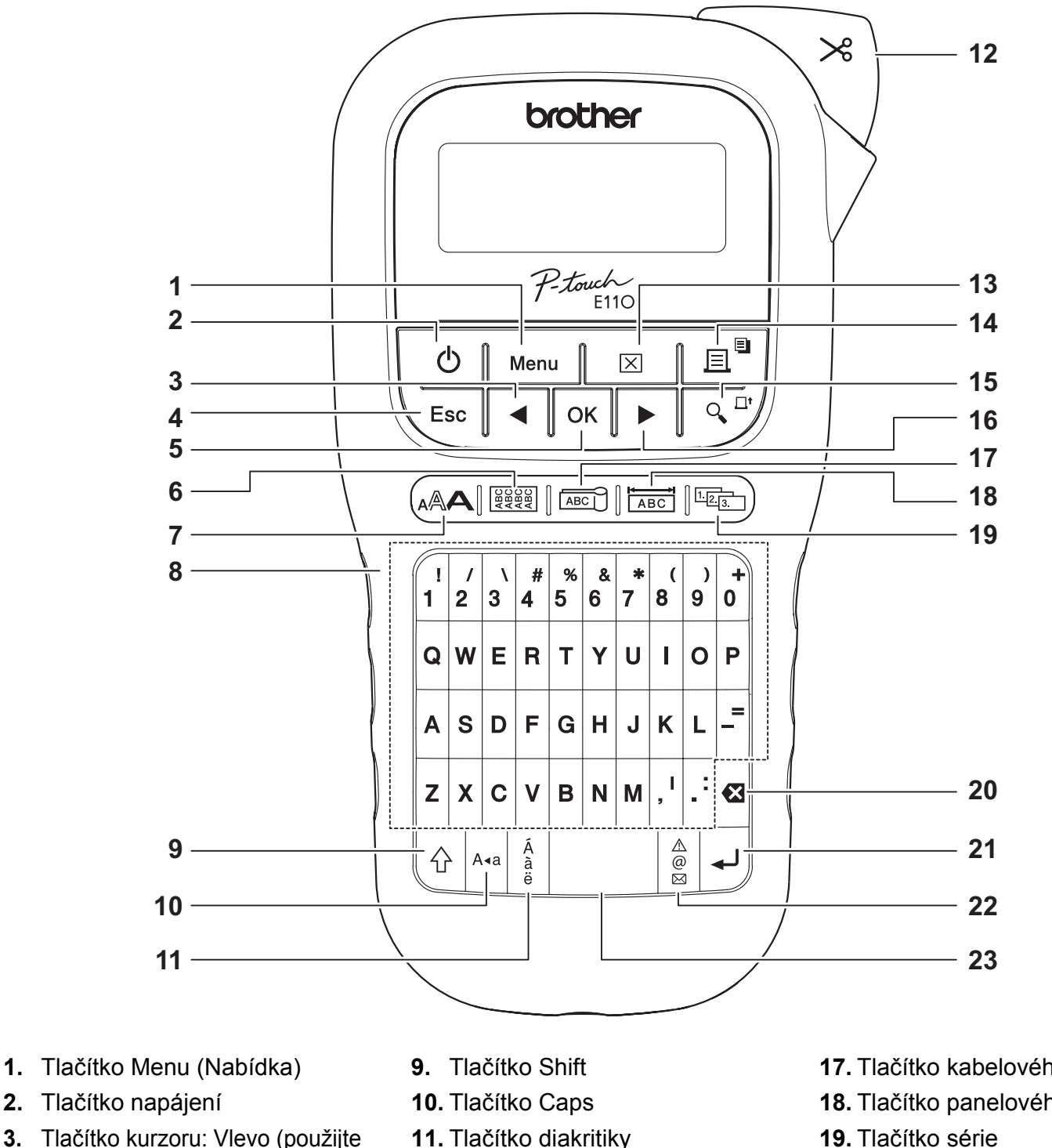

- **3.** Tlačítko kurzoru: Vlevo (použijte s tlačítkem Shift k přechodu na začátek textu).
- **4.** Tlačítko Esc (Zrušit)
- **5.** Tlačítko OK
- **6.** Tlačítko ovinu kabelu
- **7.** Tlačítko textu
- **8.** Tlačítka znaků
- **11.** Tlačítko diakritiky
- **12.** Páčka odstřihu pásky
- **13.** Tlačítko vymazání
- **14.** Tlačítko tisku
- **15.** Tlačítko náhledu
- **16.** Tlačítko kurzoru: Vpravo (použijte s tlačítkem Shift k přechodu na konec textu).
- **17.** Tlačítko kabelového štítku
- **18.** Tlačítko panelového štítku
- 
- **20.** Tlačítko Zpět
- **21.** Tlačítko Enter
- **22.** Tlačítko symbolů
- **23.** Tlačítko mezerníku

**O** POZNÁMKA

• Při výběru nastavení nebo délky se stisknutím tlačítka mezerníku vrátíte na výchozí hodnotu.

Po stisknutí tlačítka náhledu se zobrazí náhled štítku, který se může lišit od skutečného vytištěného štítku.

### <span id="page-5-0"></span>**Počáteční nastavení**

#### **1 Zapněte přístroj na štítky P-touch.**

Zajistěte napájení přístroje pomocí šesti baterií AAA nebo volitelného napájecího adaptéru (AD-24ES) a poté zapněte napájení stiskem tlačítka  $\vert \hspace{0.25cm}$   $\uparrow$ 

### **2 Nastavte jazyk.**

Výchozím nastavením je [English].

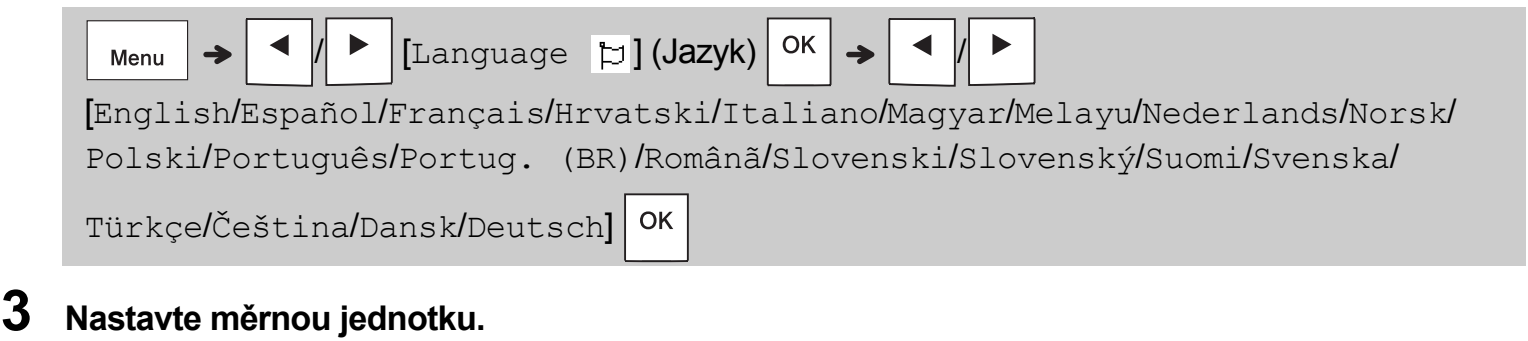

Výchozí nastavení je [mm].

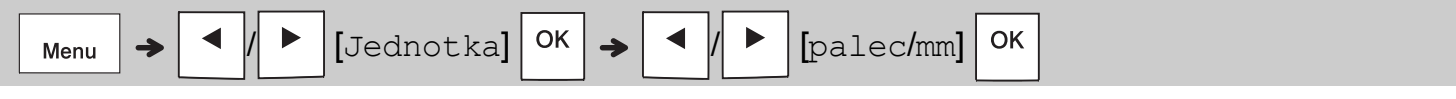

**O** POZNÁMKA

- Přístroj na štítky P-touch se po pěti minutách nečinnosti automaticky vypne.
- $\cdot$  Chcete-li nějakou operaci zrušit, stiskněte tlačítko  $\setminus$  Esc
- Chcete-li se vrátit k výchozímu nastavení, stiskněte mezerník.

### **Kontrast**

Pomocí této funkce lze nastavit jas LCD displeje. Nastavení lze volit z pěti úrovní od [-2] (nejtmavší) do [+2] (nejsvětlejší). Výchozí nastavení je [0].

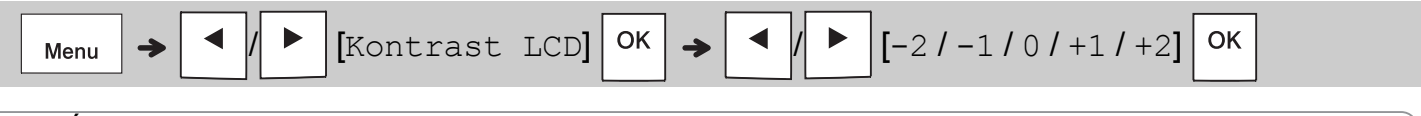

#### **O POZNÁMKA**

• Chcete-li se vrátit k výchozímu nastavení, stiskněte mezerník.

### **Spotřební materiál a příslušenství**

**Kazety:** Nejnovější informace o spotřebním materiálu najdete na Brother support webu na adrese **[support.brother.com](http://support.brother.com) Napájecí adaptér:** AD-24ES **Jednotka odstřihu:** TC-4 (náhradní)

Pokud se opakovaným používáním ztupí nůž odstřihu a pásku nelze čistě odstřihnout, otočte desku odstřihu dle obrázku (1).

Pokud potíže přetrvávají, vyměňte jednotku odstřihu za novou (katalogové číslo TC-4), kterou obdržíte od autorizovaného prodejce produktů Brother.

#### **Výměna odstřihu**

- **1.** Vytáhněte oběčásti jednotky odstřihu (zelené) ve směru šipek znázorněných na obrázku 2.
- **2.** Vložte novou jednotku odstřihu. Jemně na ni zatlačte, aby zapadla na své místo.

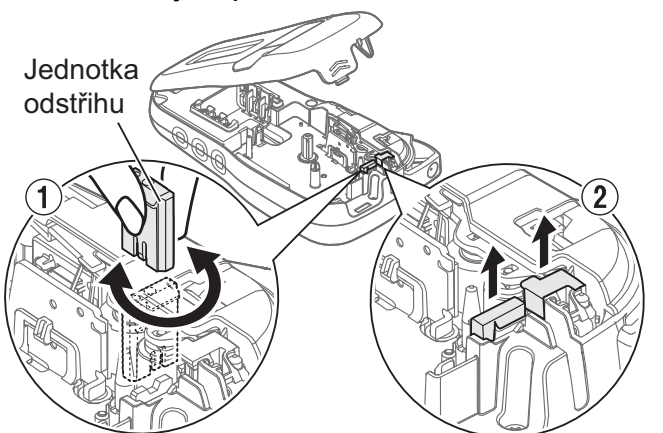

#### **VAROVÁNÍ**

Nedotýkejte se nože odstřihu holými prsty.

## **Technické údaje**

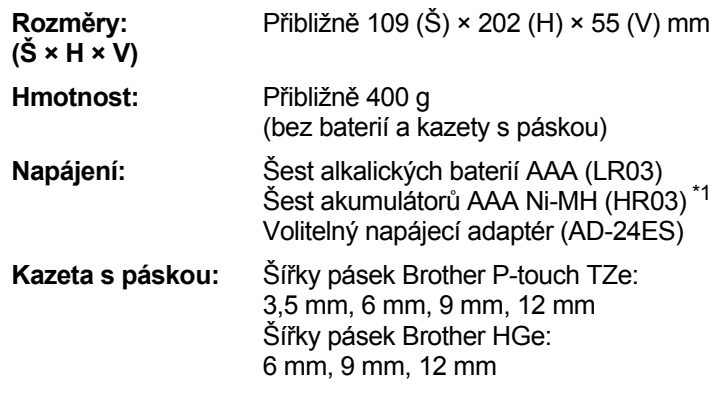

<span id="page-6-0"></span>\*1 Nejnovější informace o doporučených bateriích naleznete na webové stránce **[support.brother.com](http://support.brother.com)**.

#### **ZÁKLADNÍ POUŽÍVÁNÍ 2**

## **Zadávání textu**

Pro každý textový štítek lze vložit až 80 znaků a mezer.

Chcete-li nějakou operaci zrušit, stiskněte tlačítko

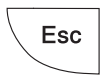

.

### **Přepínání mezi velkými a malými písmeny**

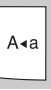

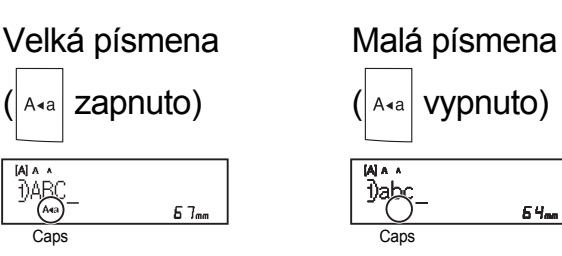

#### **Vytváření dvouřádkových pásek**

Přesuňte kurzor na místo, na kterém chcete začít

další řádek, a stiskněte klávesu

Pro dvouřádkový tisk používejte buď 9 mm, nebo 12 mm pásku.

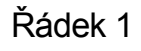

 $A$  $A$  $A$ 

 $[A]$   $A$   $A$ 

Řádek 1 Výsledný vzhled

ABC<br>DEF

DABC\_  $A$ a

Řádek 2

 $5B_{nn}$ 

 $67<sub>nm</sub>$ 

⊲DEF\_

#### **O** POZNÁMKA

 $\cdot$  Symbol návratu  $($  $\downarrow$ ) se zobrazí po stisku tlačítka

```
Enter
```
#### **Zadávání tabulátorů**

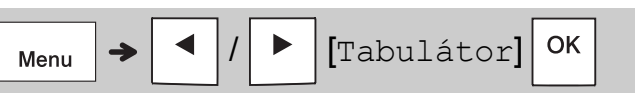

Symbol tabulátoru **i** se objeví, když do textu vložíte tabulátor.

#### **Změna délky tabulátoru**

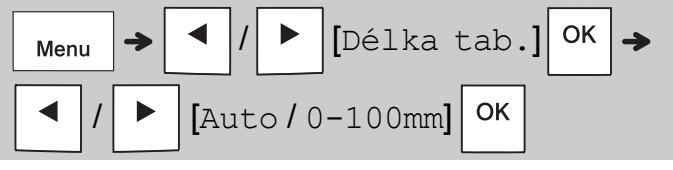

- Chcete-li se vrátit k výchozí délce tabulátoru, stiskněte mezerník.
- Upozornění: výchozí délka se liší dle velikosti pásky.

#### **Kurzorové klávesy**

Přesun kurzoru na konec textu:

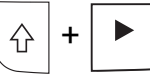

Přesun kurzoru na začátek textu:

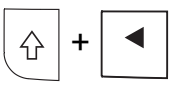

#### **Zadávání znaků s diakritikou**

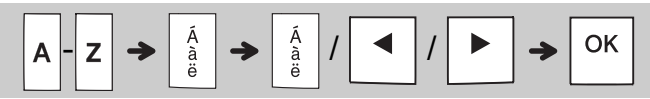

- Viz tabulku *[Znaky s diakritikou](#page-14-0)* uvedenou v této příručce.
- Pořadí znaků s diakritikou se liší dle zvoleného jazyka.

## **Zadávání textu (pokračování)**

#### **Změna délky štítku**

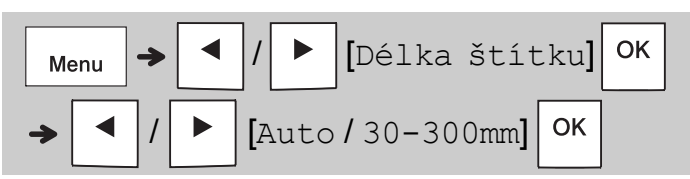

#### **O POZNÁMKA**

- Když nastavíte konkrétní délku pásky, objeví se symbol zámku **a**.
- Chcete-li se vrátit k výchozí délce (automatická, dle délky textu), stiskněte mezerník.

#### **Vymazání textu a nastavení**

Chcete-li mazat jednotlivá písmena a mezery,

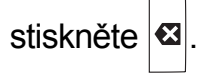

#### Chcete-li smazat veškerý text:

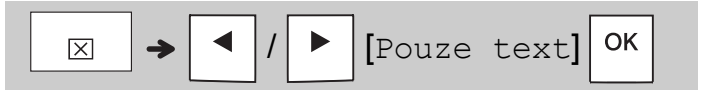

Chcete-li smazat veškerý text a nastavení:

$$
\boxed{\boxtimes} \rightarrow \boxed{\blacktriangle} / \boxed{\blacktriangleright} [\texttt{Text\&format}] \boxed{\texttt{OK}}
$$

## **Ukládání souborů pásek**

Můžete uložit a opakovaně použít text a nastavení až pro devět různých štítků. Na každou pásku se vejde až 80 znaků (včetně mezer). Každému uloženému souboru přiřaďte číslo (1-9), abyste jej mohli znovu použít a dle potřeby upravovat nebo přepisovat uložené soubory.

#### **Uložení nového souboru**

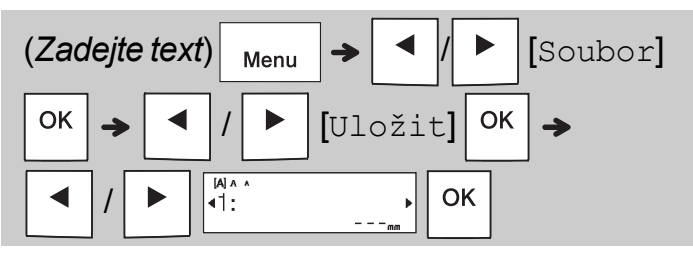

#### **O POZNÁMKA**

• Pokud při ukládání souboru použijete číslo, které jste již přiřadili jinému souboru, na LCD displeji se zobrazí dotaz [Přepsat OK?]. Chcete-li dříve uložený soubor přepsat,

```
stiskněte \vert <sup>OK</sup> . Chcete-li operaci zrušit bez
```
uložení, stiskněte  $\backslash$  Esc

#### **Tisk uloženého souboru**

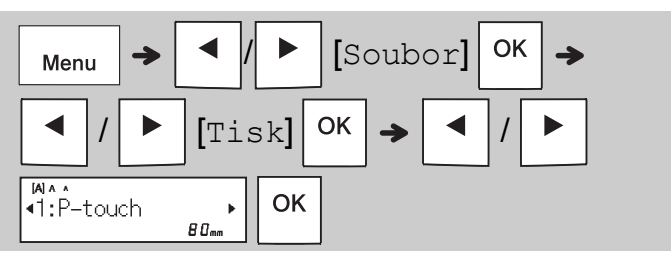

#### **Otevření uloženého souboru**

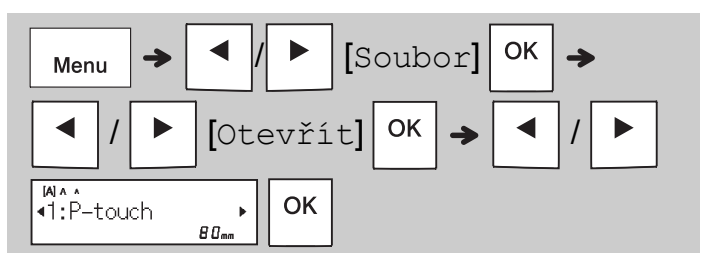

## **Tlačítko textu**

**12 Stisknutím tlačítka (AAA zvolte nastavení pro zadávání textu.**

$$
\mathbb{A}\rightarrow \boxed{\mathbf{1}}
$$

/ (*Vyberte položku*)

**2** Pomocí tlačítek  $\vert \cdot \vert / \vert \cdot \vert$  vyberte nastavení.

OK

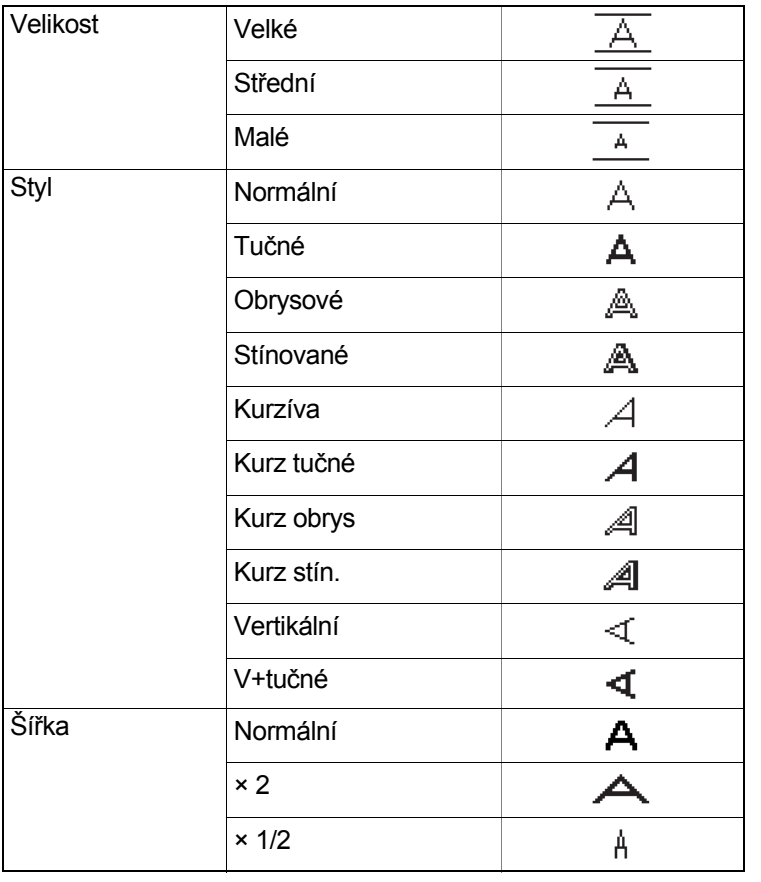

## **Tlačítko symbolů**

#### **Zadávání symbolů**

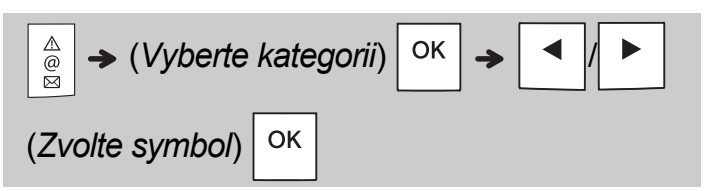

- Viz tabulku *[Symboly](#page-14-1)* uvedenou v této příručce.
- Chcete-li operaci zrušit, stiskněte tlačítko  $\setminus$  Esc
- Po výběru možnosti Historie lze zobrazit až sedm nedávno použitých symbolů.
- Symboly můžete vkládat také stiskem klávesových zkratek, viz níže.

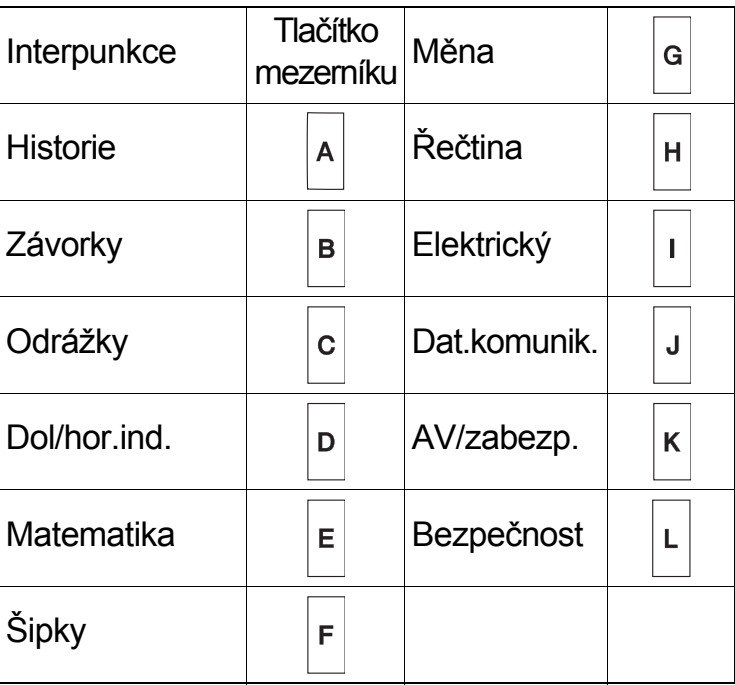

## **Podtržení a rámeček**

Zvýraznění textu pomocí podtržení nebo rámečku.

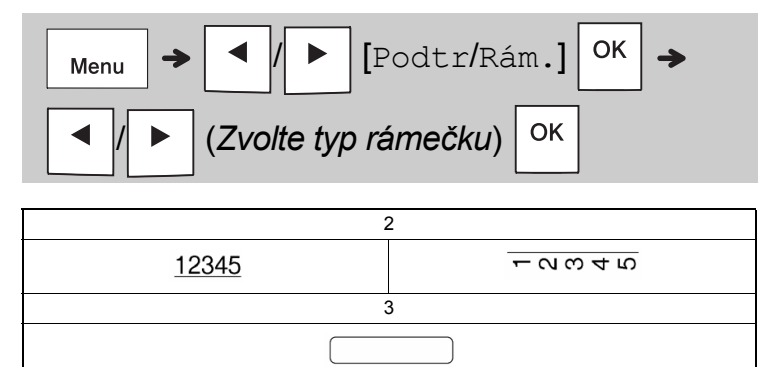

## **Tisk štítků**

#### **Náhled**

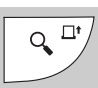

- Po stisknutí tlačítka náhledu se zobrazí náhled štítku, který se může lišit od skutečného vytištěného štítku.
- Pokud LCD displej nemůže zobrazit celý text najednou, stisknutím tlačítka / zobrazíte skrytý text.
- Stiskem  $|OK|/|H|$  /  $\leq$  sc | opustite režim náhledu.

#### **Posuv (posuv pásky)**

- $\Omega$ +
- Tato funkce podává přibližně 25 mm prázdné pásky.
- Nevytahujte neodstřiženou pásku z kazety, aby nedošlo k poškození kazety s páskou.

#### **Tisk**

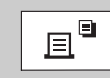

Tlačítko tisku stiskněte, pokud chcete vytisknout text zobrazený na LCD displeji.

#### **Tisk více kopií**

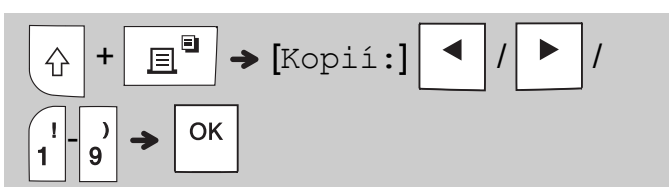

- Můžete vytisknout až devět kopií každého štítku.
- Pokud se na LCD displeji zobrazuje zpráva [Prosím čekejte], NEDOTÝKEJTE se páčky odstřihu pásky.
- **Postup odstřihu pásky:** Po dokončení tisku stlačte páčku odstřihu pásky, jakmile se zobrazí zpráva [Odstřihněte].
- Chcete-li odstranit zadní část pásky, stačí podélně přehnout štítek tak, aby text směřoval dovnitř, a podél středu zadní části pásky se objeví její vnitřní okraje. Sloupněte a nalepte štítek.

#### <span id="page-10-0"></span>**Nastavení okrajů**

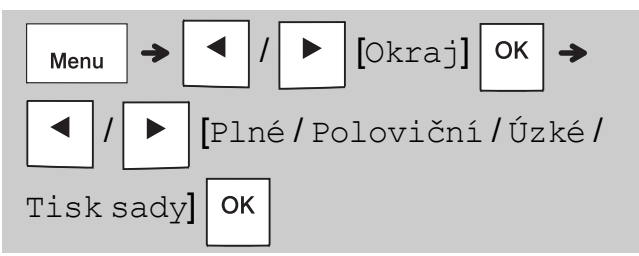

#### **[Plné] / [Poloviční] / [Úzké]**

Pomocí uvedených možností lze přizpůsobit délku okraje před a za textem.

Pokud vyberete možnost [Poloviční] nebo [Úzké], vytištěné tečky (:) označují konec štítku. Odstřihněte podél vytištěných teček (:).

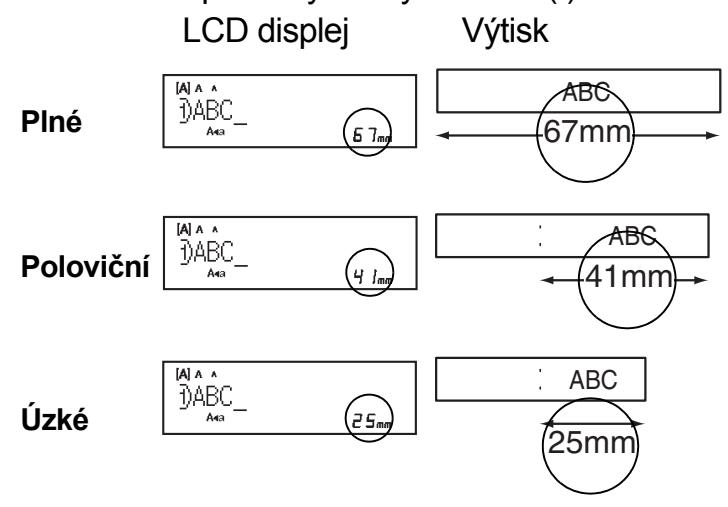

#### **[Tisk sady]** (volba uložení pásky)

Pomocí této položky lze tisknout více různých štítků s úzkými okraji. Tato položka uloží pásku.

- **1.** Zadejte text.
- **2.** Stiskněte | 国
- **3.** Když se na LCD displeji objeví dotaz [Posuv OK?], stiskněte  $\overline{a}$  a změňte text.
- **4.** Vymažte text, zadejte požadovaný text pro další štítek a poté stiskněte  $\sqrt{2}$
- **5.** Jakmile se po vytištění posledního štítku na LCD displeji objeví dotaz [Posuv OK?], stiskněte  $\overline{\phantom{a}}_{\alpha K}$

#### **O POZNÁMKA**

- Pokud použijete funkci Ovin kabelu, Kabelový štítek nebo Čelní plocha, možnosti [Plné], [Poloviční] a [Tisk sady] nejsou k dispozici.
- Pokud použijete funkci [Tisk sady], před použitím odstřihu posuňte pásku ( $\left|\leftarrow\right|$ +

jinak může dojít k odříznutí části textu.

• Nevytahujte pásku, aby nedošlo k poškození kazety s páskou.

#### **TLAČÍTKA APLIKACE PRO TVORBU ŠTÍTKŮ 3**

## **Ovin kabelu**

Pomocí této funkce můžete vytvořit štítek, který lze ovinout kolem kabelu nebo vodiče.

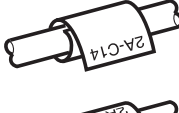

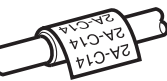

Pomocí funkce Kab.oto/opak lze text vytisknout opakovaně podél délky štítku tak, aby ho šlo snadno číst z každého úhlu.

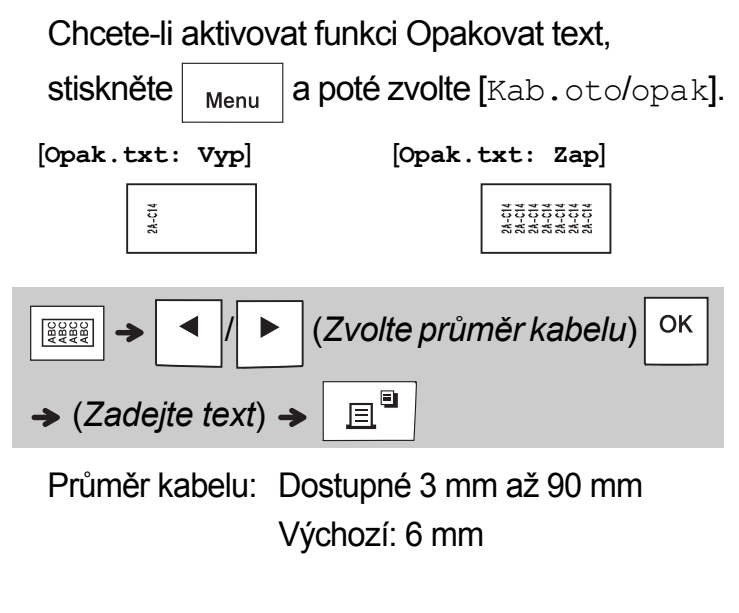

# **Kabelový štítek**

Pomocí této funkce můžete vytvořit štítek, který lze ovinout kolem kabelu nebo vodiče tak, aby se jeho konce slepily a vytvořily cedulku.

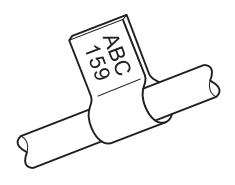

Můžete zvolit délku štítku dle potřeby. Pokud zvolíte [Auto], délka kabelového štítku se automatický přizpůsobí délce textu.

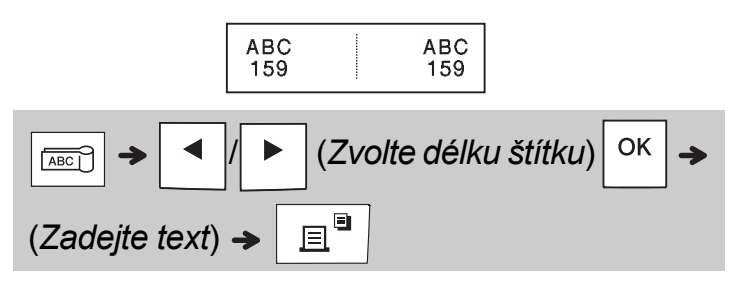

- Délka kabelového štítku: 10 mm až 200 mm, Auto Výchozí: Auto
- Funkci kabelového štítku používejte tehdy, je-li průměr předmětu větší než 3 mm.
- V případě použití funkce Kabelový štítek nelze text otáčet.

#### **O** POZNÁMKA

- Pro štítky připevněné ke kabelům a vodičům doporučujeme používat flexibilní identifikační pásku.
- Chcete-li funkce Ovin kabelu / Kabelový štítek / Čelní plocha stornovat během činnosti, stiskněte příslušné  $t$ lačítko  $|\frac{1}{2}$  |  $\frac{1}{2}$  |  $\frac{1}{2}$  | nebo  $|\frac{1}{2}$  |  $\frac{1}{2}$  |  $\frac{1}{2}$  |  $\frac{1}{2}$  |  $\frac{1}{2}$  |  $\frac{1}{2}$  |  $\frac{1}{2}$  |  $\frac{1}{2}$  |  $\frac{1}{2}$  |  $\frac{1}{2}$  |  $\frac{1}{2}$  |  $\frac{1}{2}$  |  $\frac{1}{2}$  |  $\frac{1}{2}$  |
- V závislosti na vámi zvoleném formátu se nemusí vytisknout celý obsah vašeho textu. Pokud je například text příliš dlouhý na to, aby se do daného formátu vešel, zobrazí se chybové hlášení [Text dlouhý!].

## **Čelní plocha**

Pomocí této funkce vytvořte štítek, který je možné použít pro označení různých součástí nebo panelů.

Použití funkce Čelní plocha zajistí, že všechny bloky textu budou rovnoměrně rozprostřeny na jednom štítku.

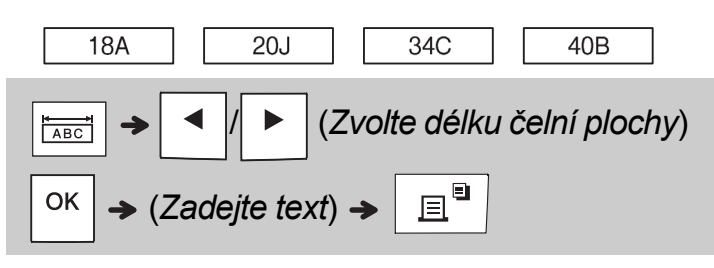

Délka čelní plochy: 30 mm až 300 mm Výchozí: 50 mm

### **Série**

Pomocí této funkce můžete vytisknout více štítků s automaticky narůstajícími čísly nebo písmeny. Tuto funkci tvorby řady štítků lze také použít s šablonami ovinu kabelu, kabelového štítku nebo čelní plochy, abyste ušetřili čas při zadávání a tisku série štítků.

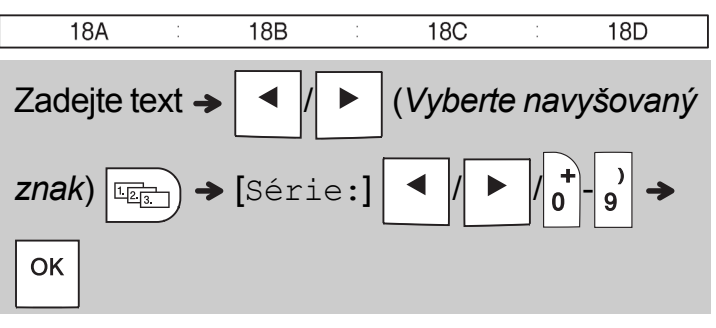

Čísla v sérii mohou mít hodnotu od 01 do 50.

#### **UŽITEČNÉ RADY 4**

## **Zástupci**

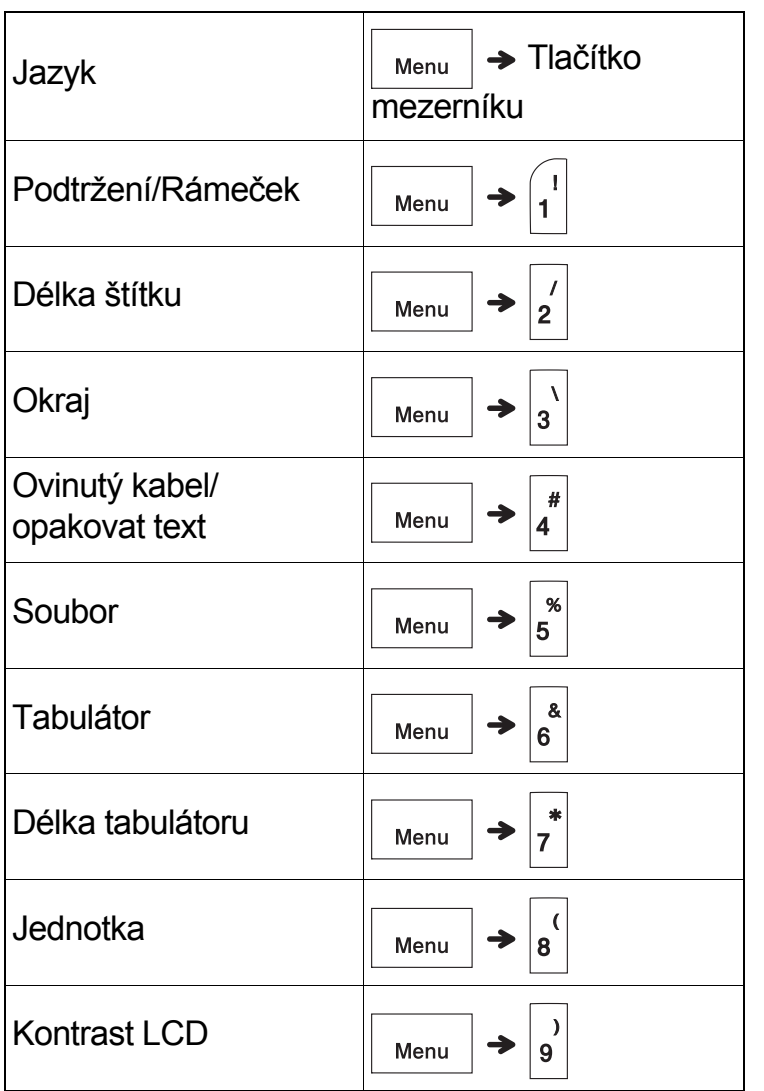

### <span id="page-13-0"></span>**Resetování přístroje na štítky P-touch**

Pokud u přístroje na štítky P-touch potřebujete inicializovat nastavení nebo přístroj nefunguje, jak by měl, můžete jej resetovat. Resetováním dojde k vymazání textu, nastavení a uložených souborů.

**1 Vypněte přístroj na štítky P-touch, podržte** 

**stisknuté tlačítko**  $\left| \bigwedge \right|$  a  $\left| \mathbf{R} \right|$  a poté **stisknutím tlačítka přístroj na štítky P-touch znovu zapněte.**

**2 Nejprve uvolněte tlačítko napájení a poté** 

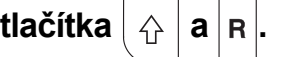

Přístroj na štítky P-touch se zapne s resetovanou interní pamětí.

### **UPOZORNĚNÍ**

POUŽÍVÁNÍ KOMBINACE RŮZNÝCH BATERIÍ (NAPŘÍKLAD Ni-MH A ALKALICKÝCH) MŮŽE VÉST K EXPLOZI. POUŽITÝCH BATERIÍ SE ZBAVUJTE V SOULADU S POKYNY.

#### POZNÁMKA

- Pokud nebudete přístroj na štítky P-touch delší dobu používat, vyjměte baterie.
- Vybitou baterii odevzdejte na vhodném sběrném místě, nevyhazujte ji do komunálního odpadu. Kromě toho nezapomeňte dodržovat všechny platné předpisy.
- Pokud baterii ukládáte nebo likvidujete, zabalte ji (například do přilnavé celofánové pásky), abyste zabránili zkratu – viz obrázek.
	- 1. Celofánová páska
	- 2. Alkalická baterie nebo dobíjecí Ni-MH akumulátor

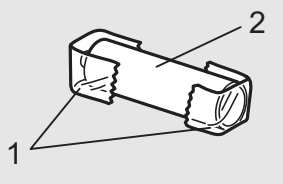

Nepoužívejte současně staré a nové baterie. Všech šest baterií vyměňujte zároveň.

<span id="page-14-1"></span>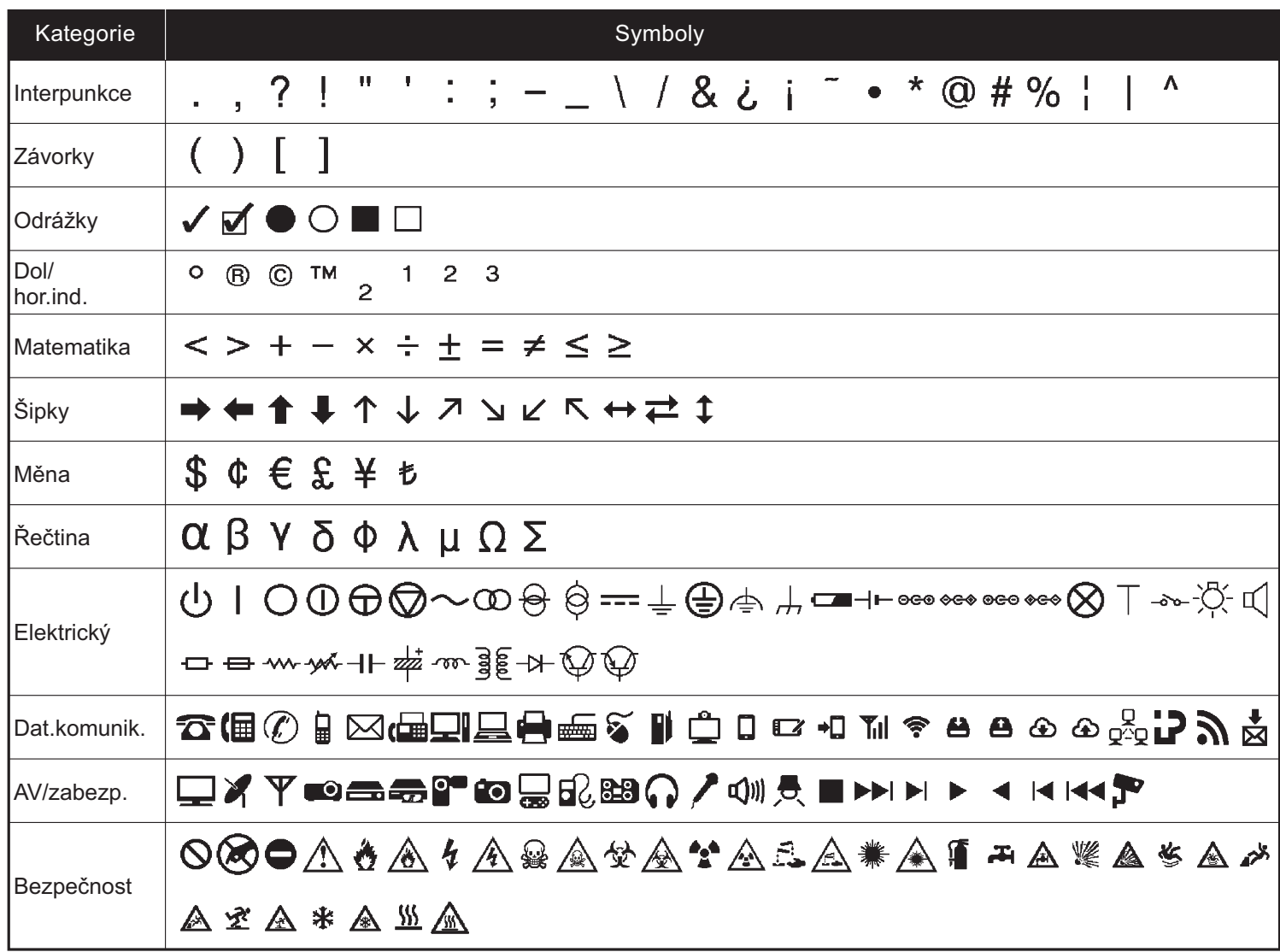

<span id="page-14-0"></span>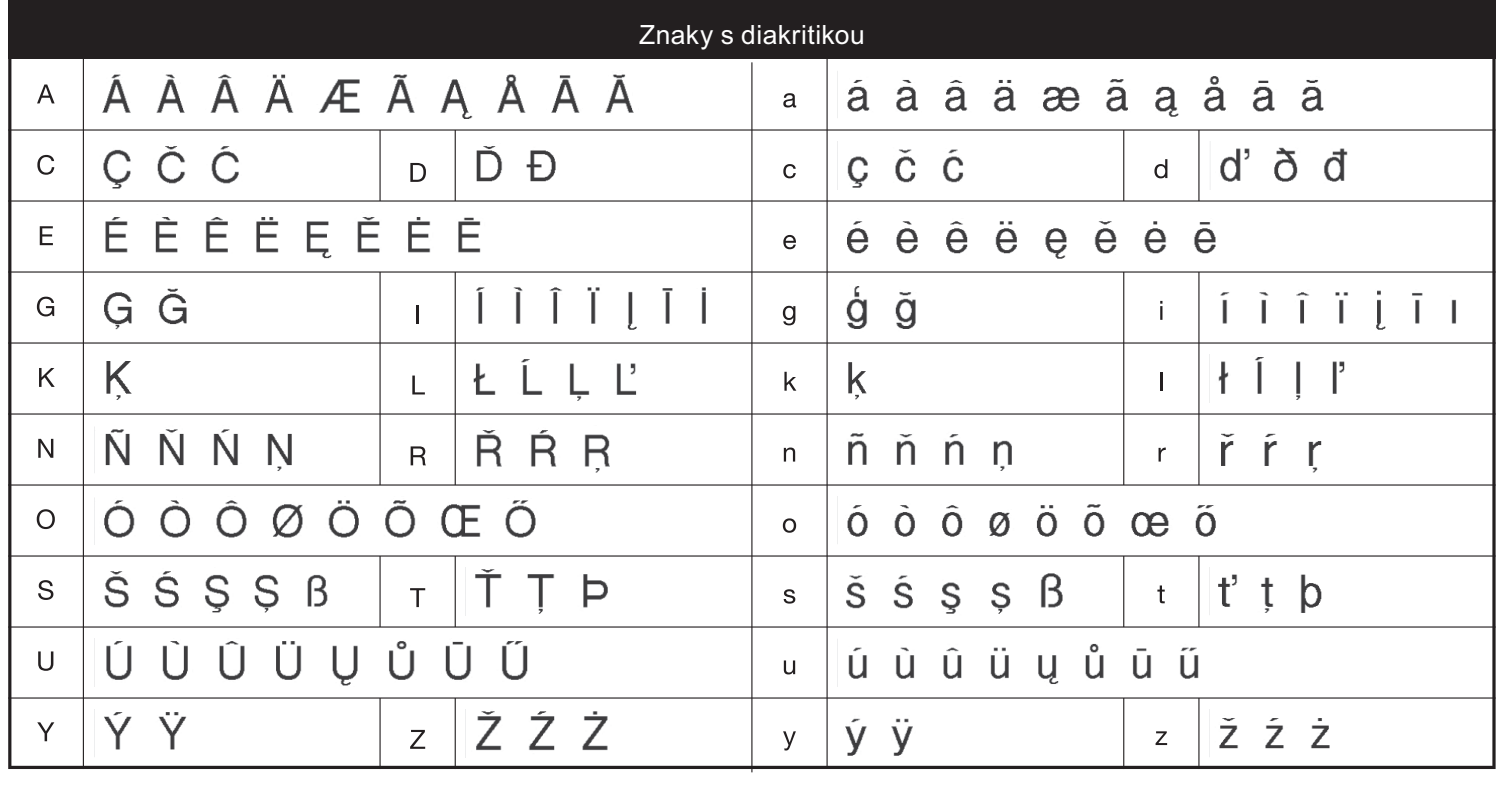

# **Odstraňování problémů**

### **Chybová hlášení**

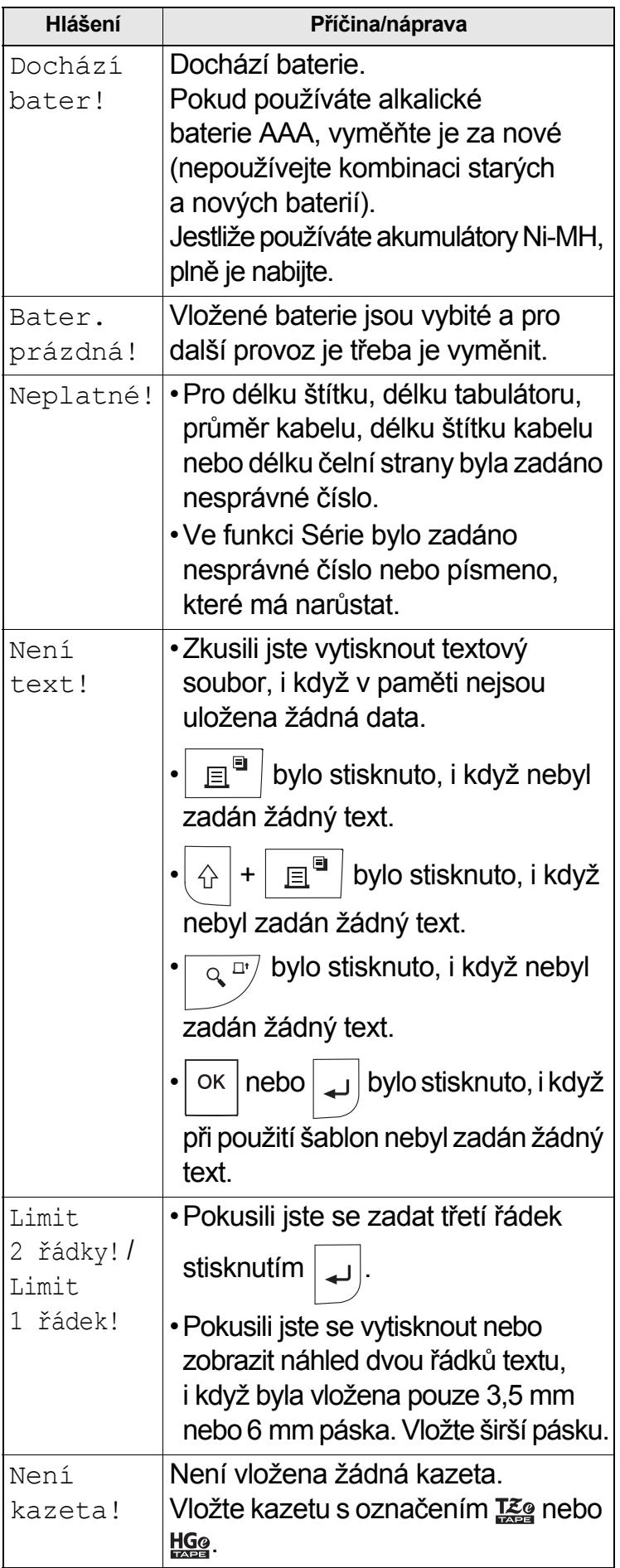

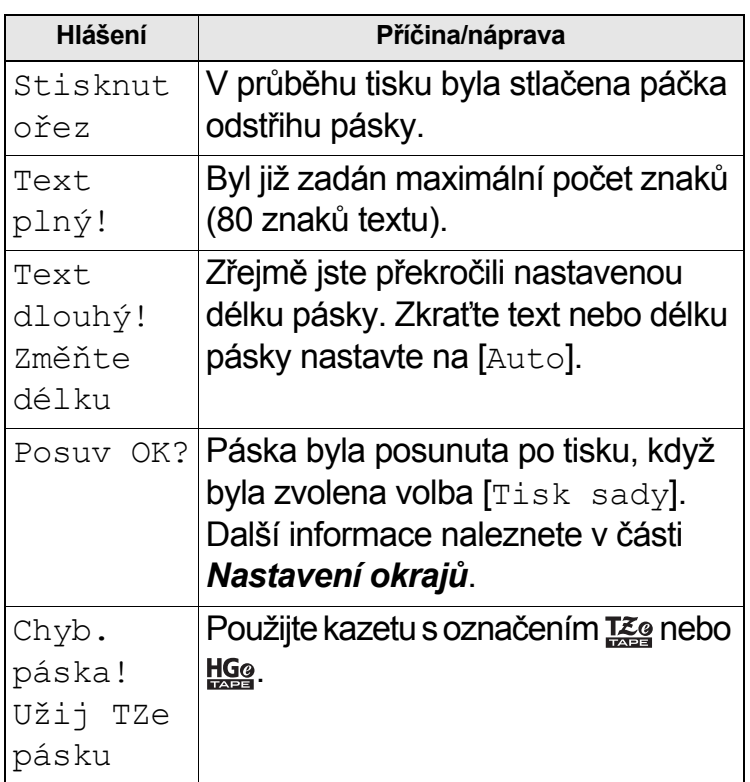

# **Odstraňování problémů (pokračování)**

#### **Problémy a jejich řešení**

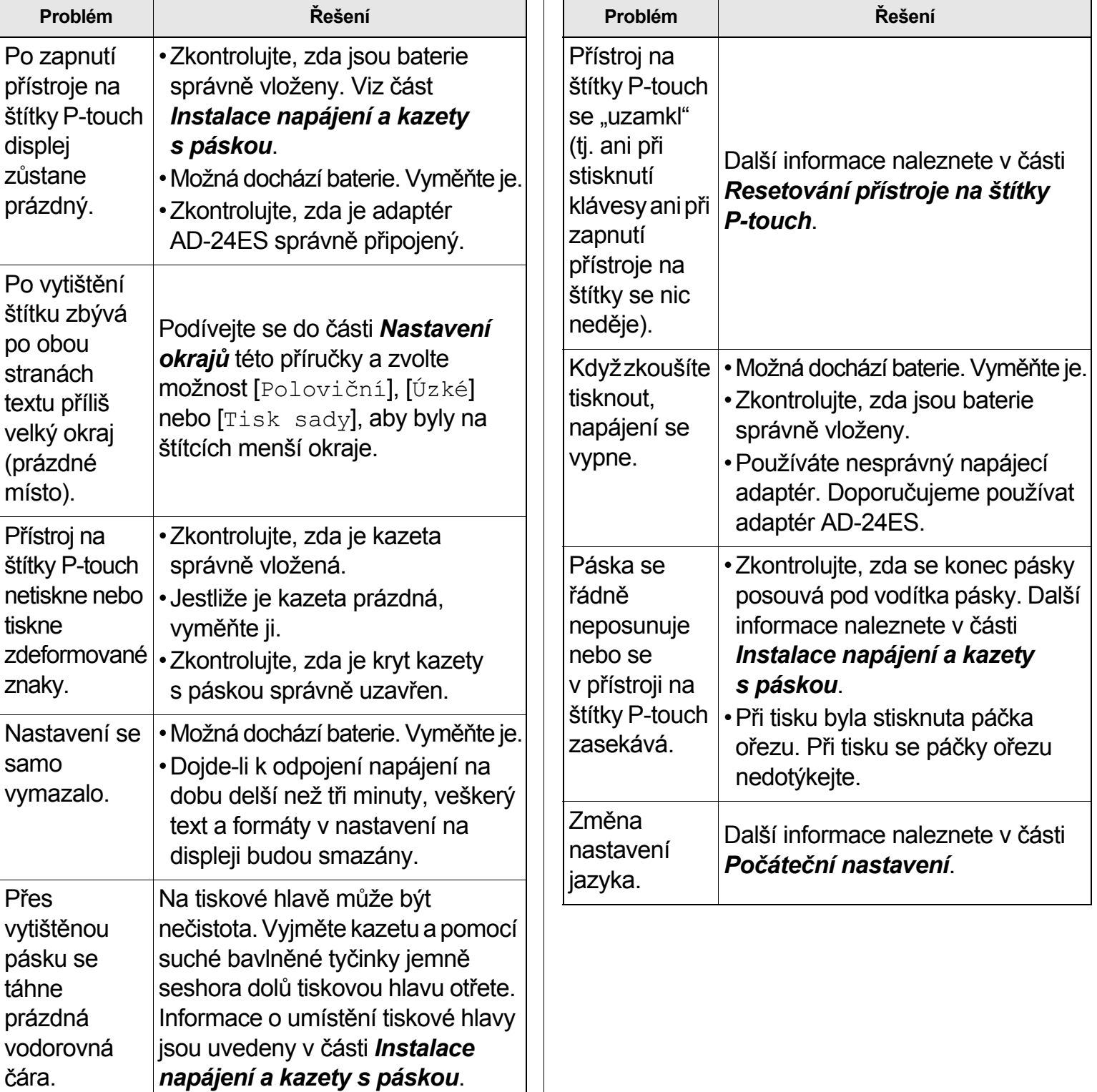